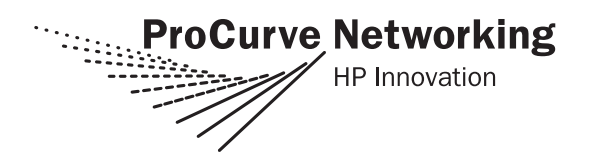

# **Read Me First**

*for the ProCurve Switch yl Module (J8694A)*

## **Software Release K.11.01 or Later Is Required on Your Switch 3500yl and 6200yl**

For installation information refer to the *ProCurve Switch yl Module Installation Guide*. 1

1 The latest edition is always available in PDF format and downloadable as described in "View or Download the Software Manual Set" on page 1.

# **X2 Transceiver Operating Temperature Variance**

The X2 transceivers are rated at a lower operating temperature  $(0^{\circ}$  C to  $40^{\circ}$  C (32° F to 104° F)} than the 6200yl and 3500yl switches or the yl module {0 $\degree$  C to 55 $\degree$  C (32 $\degree$  F to 131 $\degree$  F)}. Therefore when an X2 transceiver is installed in a yl module in a 6200yl or 3500yl Switch, it lowers the temperature rating of the module and the switch to equal the rating of the transceiver.

#### **Note**

Hot swapping the yl module is not supported. See the *ProCurve Switch yl Module Installation Guide* for more information.

## **View or Download the Software Manual Set**

The printed yl module *Installation Guide* shipped with your ProCurve product describes installing, minimally configuring, and troubleshooting. For further software feature and configuration information, please visit the ProCurve Web site, where you can freely view or download the latest software manuals for your product. To do so:

- 1. Go to **www.procurve.com**.
- 2. To display the list of downloadable manuals, follow these links: **Technical support > Product manuals (all) > ProCurve Switch 3500yl and 6200yl Series**. You may want to bookmark this Web page for easy access.

You can also register on the My ProCurve portal to receive a set of ProCurve manuals on CD-ROM. To register and request a CD, go to **www.procurve.com** and click on **My ProCurve**. After registering, click on **My Manuals**.

# **Software Updates Are** *Free***!**

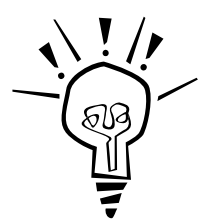

ProCurve Networking provides free software updates on the ProCurve Web site for your 3500yl and 6200yl switches. To access the software updates, go to the ProCurve Web site at **www.procurve.com,** then click on **Software updates** to go to the "ProCurve Networking software updates" page. Under **Latest software** click on **Switches** to go to the page that has the free download for your switch.

**Register for Automatic Notification of Updates.** You can receive email notices of new software updates by registering your ProCurve product on the ProCurve Web portal. To begin this easy process, go to **www.procurve.com** and click on **My ProCurve**.

To determine whether you have the latest software, you can compare the software version that is available on the web site with the version that is currently installed on your switch. Follow the instructions below to determine the current software version on your switch.

**To Determine the Current Software Version in Your Switch.** For the 3500yl and 6200yl Switches, use any of the following methods to view the software version.

- Start a console session with the switch. In the console login screen (the first screen displayed), the **Software revision** line under the switch name shows the software version.
- If you already have a console session going, at the prompt enter the **show version** command. The resulting display lists the current software version.
- In the web browser interface, click on the **Identity** tab. The current software version is listed as the **revision** number in the **Version** line.

## **Saving the Configuration After Installing or Exchanging a Module**

The following cases automatically result in a change to the running-configuration on your switch:

- If you replace a module with another module of a different type and then reboot the switch
- If you install a module in a slot that has not previously been used (including when you install a module and apply power to the switch for the first time)

If you want to save such changes to permanent memory (startup-configuration), use the **write memory** command in the switch console. This causes the switch to use the new hardware configuration for subsequent reboots. (The switch always reboots from the startup-configuration.)

If you do not save the hardware changes to the startup-configuration, you will be prompted with the following message the next time you use the **reboot** or **reload** commands:

Do you want to save the current configuration  $[y/n]$ ?

**© Copyright 2005 - 2008 Hewlett-Packard Development Company, L.P. The information contained herein is subject to change without notice.** 

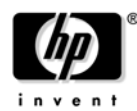

Part Number: 5992-3125 March 2008 Product of Singapore

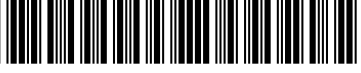